# **Gebrauchsanweisung**

# **CuratOR®** Surgical Panel

Digitales Bild- und Videobetrachtungssystem

# **Wichtig**

**Lesen Sie die Sicherheitshinweise und die mitgelieferten Informationen aufmerksam durch, um sich mit der sicheren und effizienten Bedienung vertraut zu machen.**

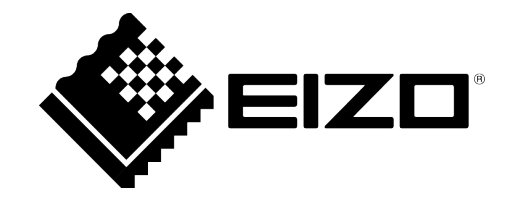

#### <span id="page-1-0"></span>**Rechtliche Hinweise**

#### **Warnhinweiskonzept**

Dieses Handbuch enthält Hinweise, die Sie zu Ihrer persönlichen Sicherheit sowie zur Vermeidung von Sachschäden beachten müssen. Die Hinweise zu Ihrer persönlichen Sicherheit sind durch ein Warndreieck hervorgehoben, Hinweise zu alleinigen Sachschäden stehen ohne Warndreieck. Je nach Gefährdungsstufe werden die Warnhinweise in abnehmender Reihenfolge wie folgt dargestellt.

#### $\land$  Gefahr

bedeutet, dass Tod oder schwere Körperverletzung eintreten **wird**, wenn die entsprechenden Vorsichtsmaßnahmen nicht getroffen werden.

#### **WARNUNG**

bedeutet, dass Tod oder schwere Körperverletzung eintreten **kann**, wenn die entsprechenden Vorsichtsmaßnahmen nicht getroffen werden.

#### **VORSICHT**

bedeutet, dass eine leichte Körperverletzung eintreten kann, wenn die entsprechenden Vorsichtsmaßnahmen nicht getroffen werden.

#### **ACHTUNG**

bedeutet, dass Sachschaden eintreten kann, wenn die entsprechenden Vorsichtsmaßnahmen nicht getroffen werden.

Beim Auftreten mehrerer Gefährdungsstufen wird immer der Warnhinweis zur jeweils höchsten Stufe verwendet. Wenn in einem Warnhinweis mit dem Warndreieck vor Personenschäden gewarnt wird, dann kann im selben Warnhinweis zusätzlich eine Warnung vor Sachschäden angefügt sein.

#### **Qualifiziertes Personal**

Das zu dieser Dokumentation zugehörige Produkt/System darf nur von für die jeweilige Aufgabenstellung **qualifiziertem Personal** gehandhabt werden unter Beachtung der für die jeweilige Aufgabenstellung zugehörigen Dokumentation, insbesondere der darin enthaltenen Sicherheits- und Warnhinweise. Qualifiziertes Personal ist auf Grund seiner Ausbildung und Erfahrung befähigt, im Umgang mit diesen Produkten/Systemen Risiken zu erkennen und mögliche Gefährdungen zu vermeiden.

#### **Einsatz von EIZO-Produkten**

#### **WARNUNG**

EIZO-Produkte dürfen nur für die im Katalog und in der zugehörigen technischen Dokumentation vorgesehenen Einsatzfälle verwendet werden. Falls Fremdprodukte und -komponenten zum Einsatz kommen, müssen diese von EIZO empfohlen bzw. zugelassen sein. Der einwandfreie und sichere Betrieb der Produkte setzt sachgemäßen Transport, sachgemäße Lagerung, Aufstellung, Montage, Installation, Inbetriebnahme, Bedienung und Instandhaltung voraus. Die zulässigen Umgebungsbedingungen müssen eingehalten werden. Hinweise in den zugehörigen Dokumentationen müssen beachtet werden.

#### **Marken**

Alle mit dem Schutzrechtsvermerk ® gekennzeichneten Bezeichnungen sind eingetragene Marken der entsprechenden Markeninhaber. Siehe bitte Markenzeichen im Anhang. Die übrigen Bezeichnungen in dieser Schrift können Marken sein, deren Benutzung durch Dritte für deren Zwecke die Rechte der Inhaber verletzen kann.

#### **Haftungsausschluss**

Wir haben den Inhalt der Druckschrift auf Übereinstimmung mit der beschriebenen Hard- und Software geprüft. Dennoch können Abweichungen nicht ausgeschlossen werden, so dass wir für die vollständige Übereinstimmung keine Gewähr übernehmen. Die Angaben in dieser Druckschrift werden regelmäßig überprüft, notwendige Korrekturen sind in den nachfolgenden Auflagen enthalten.

# **Inhaltsverzeichnis**

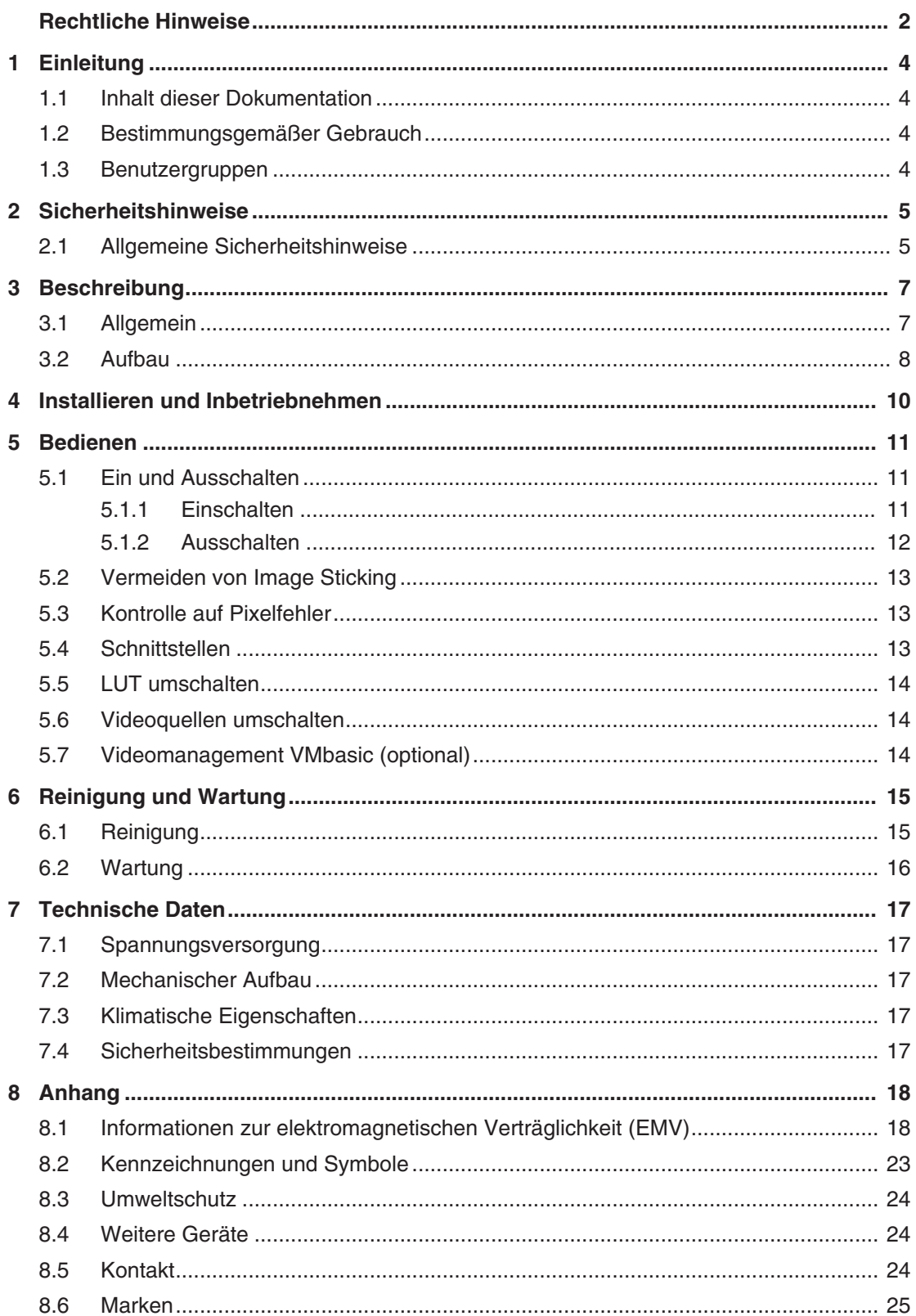

# <span id="page-3-0"></span>**1 Einleitung**

# **1.1 Inhalt dieser Dokumentation**

<span id="page-3-1"></span>Die vorliegende Dokumentation erläutert die Funktionalität und den bestimmungsgemäßen Einsatz des CuratOR Surgical Panel, das in projektspezifischen Ausführungen und Standardausführungen verfügbar ist.

Alle hier zur Verfügung gestellten Informationen gelten für Standardbedingungen und können in Abhängigkeit von Operationssaal und Gerätekonfiguration abweichen.

Außerdem weisen wir darauf hin, dass der Inhalt dieser Dokumentation nicht Teil einer früheren oder bestehenden Vereinbarung, Zusage oder eines Rechtsverhältnisses ist, oder dieses abändern soll.

#### **Hinweis**

- Die aktuelle elektronische Version der Gebrauchsanweisung finden Sie auf der Homepage der EIZO GmbH www.eizo-or.com.
- Informationen zum Installieren und Inbetriebnehmen des CuratOR Surgical Panel erhalten Sie von Ihrem EIZO Ansprechpartner.

# **1.2 Bestimmungsgemäßer Gebrauch**

<span id="page-3-2"></span>CuratOR Surgical Panel von EIZO sind digitale Bild- und Videobetrachtungssysteme und für den Einsatz im OP oder anderen medizinischen Bereichen geeignet. Sie sind nicht geeignet für den direkten Patientenkontakt.

CuratOR Surgical Panel dienen zur Darstellung patientenbezogener Daten, Bilder und Videos.

CuratOR Surgical Panel dienen als zentrale Steuerungsplattform zur Videoverteilung, Aufnahme und Zwischenspeicherung patientenbezogener Daten, Bilder und Videos.

CuratOR Surgical Panel dienen als physikalische Schnittstelle zwischen dem Operationssaal und der IT-Infrastruktur einer Klinik.

# <span id="page-3-3"></span>**1.3 Benutzergruppen**

#### **Anwender**

Im Folgenden wird unter "Anwender" medizinisches Personal verstanden, z. B. Chirurg oder Medizinisch-technischer Assistent (MTA).

#### **Service / Servicepersonal**

"Service" oder "Servicepersonal" bezeichnet autorisiertes Personal mit Kenntnissen der medizinischen Bildgebungstechnologie, lokalen Standards für medizinische Bildqualitätsanforderungen und Sicherheit von medizinischen Produkten, z. B. Krankenhaustechniker, Hersteller medizinischer Geräte.

#### **Reinigungspersonal**

"Reinigungspersonal" ist das Personal, das für die Reinigung der medizinischen Geräte verantwortlich ist.

# <span id="page-4-0"></span>**2 Sicherheitshinweise**

# **2.1 Allgemeine Sicherheitshinweise**

<span id="page-4-1"></span>Der einwandfreie und sichere Betrieb der CuratOR Surgical Panel setzt sorgfältige Bedienung voraus.

Die Geräte dürfen nur für die Einsatzfälle, für die sie üblicherweise verwendet werden, eingesetzt werden.

Im Interesse der Sicherheit sind folgende Vorsichtsmaßnahmen zu beachten:

#### **GEFAHR**

**Beachten und befolgen Sie sämtliche auf dem Gerät und in der Gebrauchsanweisung aufgeführten Warnhinweise**

Bei Nichtbeachtung der Warnhinweise besteht Lebensgefahr. Es können schwere Körperverletzungen oder Sachschäden auftreten.

#### **Sicherheitsanforderungen der EN 60601-1 (IEC 60601-1) berücksichtigen**

Um Schaden von den Patienten und Benutzern abzuwenden, beachten Sie bei der Zusammenstellung des elektrischen Systems die Sicherheitsanforderungen der EN 60601‑1 (IEC 60601‑1) für "Festlegungen für die Sicherheit medizinischer elektrischer Systeme".

#### **Schutzleiterverbindung**

Wenn das Gerät an das Versorgungsnetz angeschlossen wird, muss das Gerät mit einem Schutzleiter verbunden werden. Nur so ist gewährleistet, dass der Berührungsableitstrom im ersten Fehlerfall 500 µA nicht überschreitet.

Wird der Schutzleiter des Geräts unterbrochen, wird das als erster Fehlerfall nach EN 60601-1 betrachtet.

Sorgen Sie mit folgenden Maßnahmen dafür, dass die Ableitströme unterhalb der geforderten Grenzwerte bleiben:

- Trennvorrichtungen für Signaleingangsteil oder Signalausgangsteil.
- Nutzung eines Sicherheitstransformators.
- Nutzung des zusätzlichen Schutzleiteranschlusses.

#### *2.1 Allgemeine Sicherheitshinweise*

#### $\bigwedge$  GEFAHR

#### **Kein unberechtigtes Öffnen des Geräts / Keine unberechtigten Service- oder Wartungsarbeiten**

Das Gerät darf nur vom Servicepersonal geöffnet werden. Desgleichen dürfen Service- oder Wartungsarbeiten nur vom Servicepersonal durchgeführt werden. Es besteht die Gefahr eines Stromschlags.

Für Schäden an Leib und Leben sowie Sachschäden, die durch Arbeiten von nicht qualifiziertem Personal entstehen, wird keine Haftung übernommen.

#### **Bauteile im Gerät nicht berühren**

Wenn das Gerät an das Versorgungsnetz angeschlossen ist, stehen die Bauteile im Gerät unter hohen Spannungen. Das Berühren der Bauteile ist lebensgefährlich.

#### **Kein Kontakt zwischen Gerät und Patienten**

Das Gerät ist nicht für den direkten Patientenkontakt geeignet. Gerät und Patient dürfen unter keinen Umständen gleichzeitig berührt werden. Sonst können Leib und Leben des Patienten gefährdet werden.

#### **Keine Gegenstände in das Gehäuse einführen**

Wenn Gegenstände in das Gehäuse eingeführt werden, kann dies zu Stromschlag oder Geräteschaden führen.

#### **Eindringen von Flüssigkeit vermeiden**

Wenn Flüssigkeit in das Gerät eindringt, kann dies zu Stromschlag oder zum Ausfall des Geräts führen.

#### **ACHTUNG**

#### **Gerätepflege / Reinigungsmittel**

- Auftretende Wassertropfen sofort entfernen.
- Die Reinigung der Oberflächen ist nur mit den in der Gebrauchsanweisung beschriebenen Reinigungsmitteln erlaubt.

#### **Verhalten bei Defekten am Gerät**

Das Gerät muss unter den folgenden Umständen ausgeschaltet und durch qualifiziertes Personal überprüft werden:

- Beschädigungen am Gerät.
- Nach einem Eindringen von Flüssigkeit ins Gerät.
- Falls das Gerät nicht funktioniert oder die Störung nicht mithilfe der Gebrauchsanweisung behoben werden kann.
- Falls das Gerät verbrannt riecht und merkwürdige Geräusche produziert.

#### **Alterung von Monitoren beachten**

Beachten Sie, dass Monitore aufgrund von Alterung ausfallen und sich die Bildeigenschaften, zum Beispiel Helligkeit, Kontrast, Farbwert ändern können.

# <span id="page-6-0"></span>**3 Beschreibung**

# **3.1 Allgemein**

<span id="page-6-1"></span>Jedes CuratOR Surgical Panel wird den spezifischen Anforderungen des Operationssaals (OP) angepasst. So ist das Gehäuse in seiner Abmessung und Farbe variabel und das Innenleben ist durch ein entspiegeltes Einscheibensicherheitsglas (ESG) geschützt. Die Front ist vollständig desinfizierbar und sollte in den Reinigungsplan des OP aufgenommen werden.

Siehe auch [Reinigung \[](#page-14-1)[}](#page-14-1) [15\].](#page-14-1)

Das Innenleben der Surgical Panel besteht aus einem Monitorsystem und IT- und Videomanagementkomponenten.

Standardmäßig wird das Surgical Panel mit einem Microsoft Windows Betriebssystem ausgeliefert. Beachten Sie die Angaben in der zugehörigen Dokumentation.

Wenn Sie die EIZO Caliop Software verwenden, beachten Sie bitte die entsprechenden Angaben in der Dokumentation der Software.

Eingabemöglichkeiten bestehen über eine medizinische Silikontastatur mit oder ohne Touchpad, die in eine eigens konstruierte Tastaturhalterung eingepasst ist, und eine medizinische Silikonmaus. Klappfunktion der Tastaturhalterung sowie die spezielle Mausablage sichern ergonomische Arbeitsbedingungen.

Neben dem Haupt- und Systemschalter besteht die Möglichkeit an der Front diverse Videound USB-Eingänge sowie geeignetes Zubehör anzuschließen. Ein weiterer standardmäßig enthaltener Taster an der Front dient zur Umschaltung der LUT.

Das optional erhältliche VMbasic bietet zusätzliche Videomanagement-Funktionen, die über Taster an der Front der Surgical Panel bedient werden können.

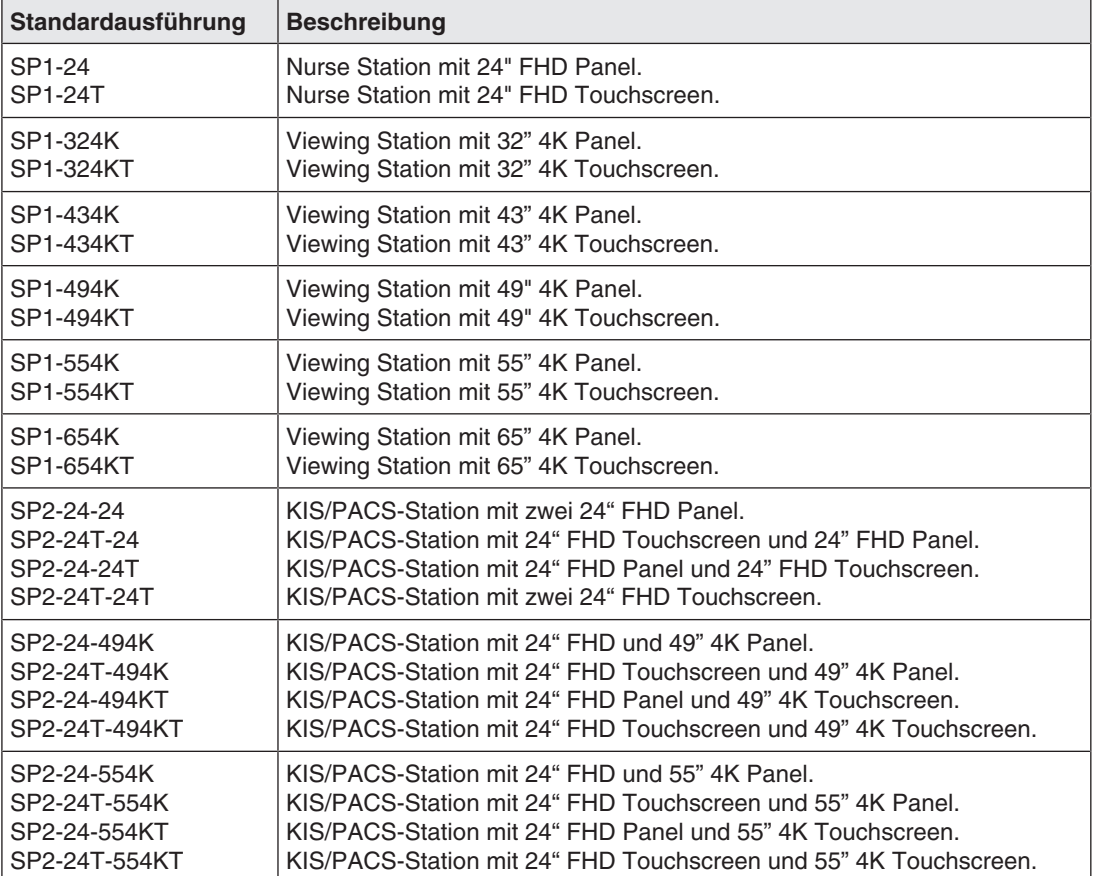

#### **Standardausführungen der CuratOR Surgical Panel**

## **3.2 Aufbau**

<span id="page-7-0"></span>Das CuratOR Surgical Panel hat standardmäßig folgende Komponenten:

- Monitor Panel
- PC-Modul
- Tastaturhalterung mit oder ohne Maus- und Handballenauflage
- Silikontastatur und Silikonmaus
- USB-Schnittstellen
- Hauptschalter und Systemschalter
- Schnittstellen Ein- und Ausgänge
- Taster zur Umschaltung der LUT

Optional können zusätzlich folgende Komponenten enthalten sein:

- Taster zur Umschaltung der angeschlossenen Videosignale (VMbasic)
- Schnittstellen Ein- und Ausgänge
- Blindplatte zur Nachrüstung von Schnittstellen

#### **Beispielausführungen**

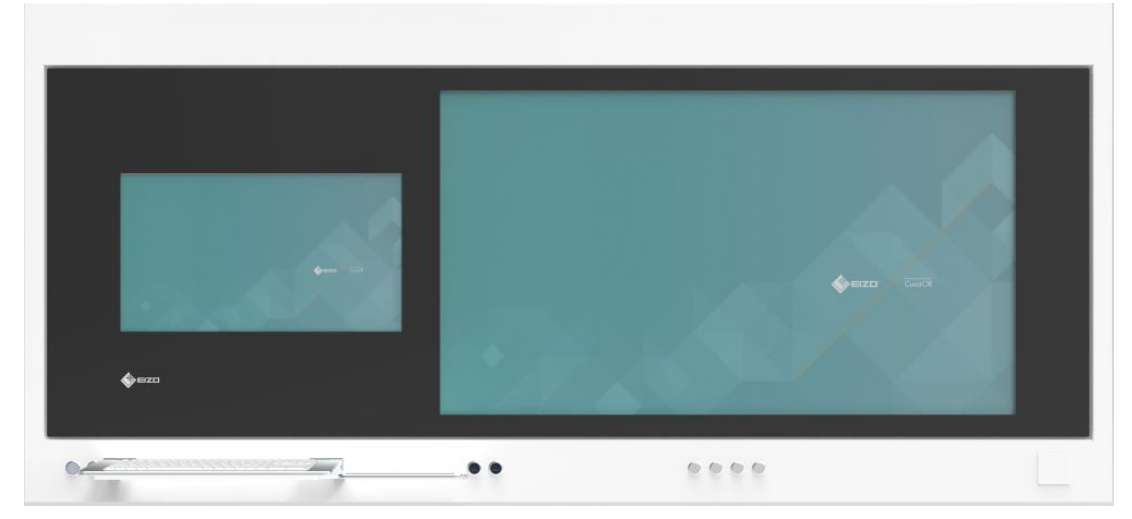

Abb.: CuratOR Surgical Panel SP2-24-494K / SP2-24T-494K

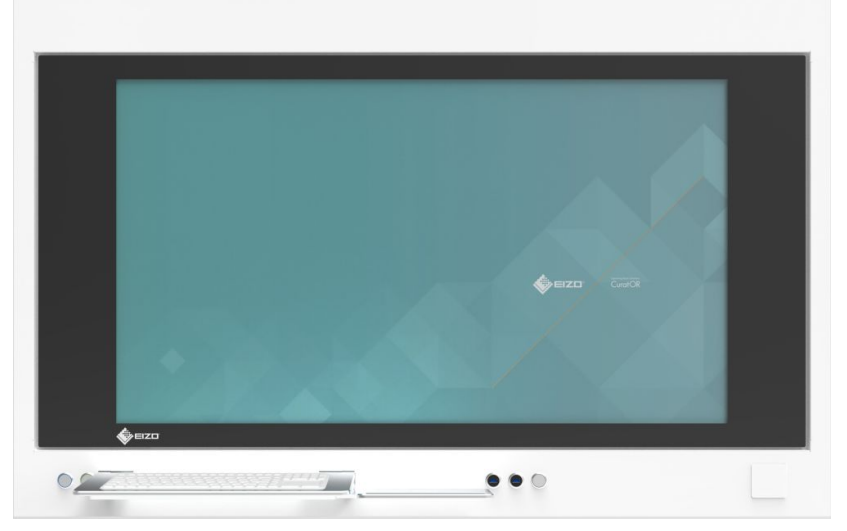

Abb.: CuratOR Surgical Panel SP1-494K

# <span id="page-9-0"></span>**4 Installieren und Inbetriebnehmen**

Je nach individueller Ausführung ist das CuratOR Surgical Panel zur Auf- oder Unterputzmontage geeignet.

Neben der Montage an die Wand oder in eine geeignete Nische, beinhaltet die Installation das Anschließen an Strom- und IT-Netzwerk.

Das Inbetriebnehmen beinhaltet die erstmalige bestimmungsgemäße Verwendung des CuratOR Surgical Panel.

#### **VORSICHT**

#### **Installieren und Inbetriebnehmen**

- Das CuratOR Surgical Panel darf ausschließlich von EIZO Mitarbeitern oder vom Servicepersonal installiert und in Betrieb genommen werden.
- Die Installation und der Betrieb des CuratOR Surgical Panel sind nach den aktuell geltenden nationalen Richtlinien und Gesetzen auszuführen.

#### **Hinweis**

Informationen zum Installieren und Inbetriebnehmen des CuratOR Surgical Panel erhalten Sie von Ihrem EIZO Ansprechpartner.

# <span id="page-10-0"></span>**5 Bedienen**

# <span id="page-10-1"></span>**5.1 Ein und Ausschalten**

### **5.1.1 Einschalten**

<span id="page-10-2"></span>1. Betätigen Sie zum Einschalten des Systems den Taster mit der Beschriftung "Power Switch".

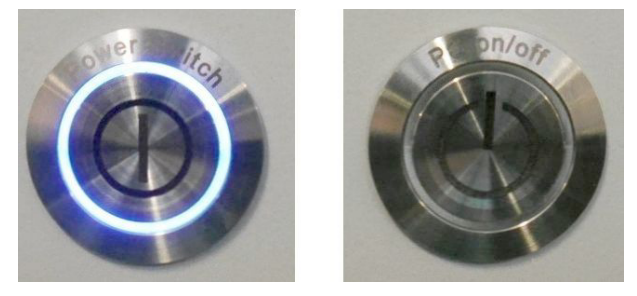

- $\Rightarrow$  Die Betriebsspannung wird eingeschaltet.
- 2. Warten Sie bis zum grünen Aufleuchten der Umrandung des Tasters mit der Beschriftung "PC on/off".
	- $\Rightarrow$  Es dauert ca. 5 Sekunden bis die Betriebsbereitschaft erreicht ist.

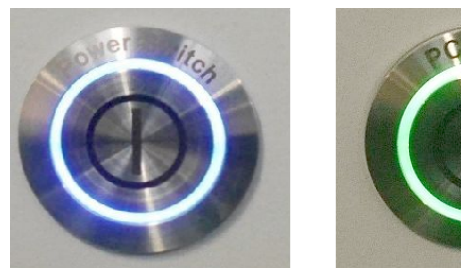

- 3. Betätigen Sie den grün umrandeten Taster mit der Beschriftung "PC on/off".
	- $\Rightarrow$  Das IT-System wird hochgefahren.
- 4. Warten Sie bis das IT-System vollständig hochgefahren ist.
- ð Nach ca. 10 Sekunden ist das System vollständig betriebsbereit.

### **5.1.2 Ausschalten**

#### <span id="page-11-0"></span>**ACHTUNG**

#### **Reihenfolge beim Ausschalten beachten**

Der blau umrandete Taster mit der Beschriftung "Power Switch" darf erst bei erloschener Umrandung des Tasters mit der Beschriftung "PC on/off" ausgeschaltet werden.

Eine andere Reihenfolge führt zwangsläufig zum abrupten Trennen der IT-Komponenten von der Stromversorgung und kann zu Hardwareschäden führen, z. B. zu einem Festplattenausfall.

#### **Voraussetzung**

Alle laufenden Arbeiten mit dem System sind beendet, so dass es heruntergefahren werden kann und dabei z B. keine wichtigen Daten verloren gehen.

#### **Vorgehen**

1. Betätigen Sie zum Herunterfahren des IT-Systems den grün umrandeten Taster mit der Beschriftung "PC on/off".

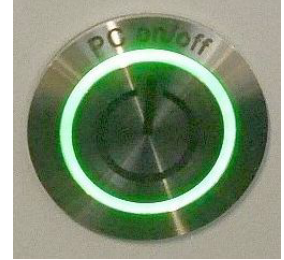

- 2. Warten Sie bis die grüne Umrandung des Tasters mit der Beschriftung "PC on/off" erloschen ist.
	- $\Rightarrow$  Stellen Sie sicher, dass das System ordnungsgemäß heruntergefahren ist.
- 3. Betätigen Sie zum Ausschalten des Systems den blau umrandeten Taster mit der Beschriftung "Power Switch".

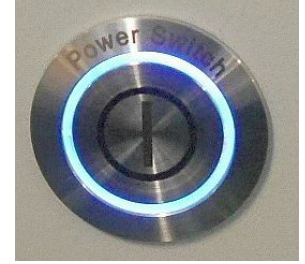

4. Alle Komponenten werden von der Betriebsspannung getrennt.

# **5.2 Vermeiden von Image Sticking**

<span id="page-12-0"></span>Bei LCD-Monitoren kann es zu sogenanntem "Image Sticking" kommen. Dabei handelt es sich um ein leichtes Nachleuchten des vorherigen Bildinhalts nach einem Wechsel auf einen neuen Bildinhalt.

Durch folgende Maßnahmen kann das Image Sticking verringert oder vermieden werden:

- Verwenden Sie einen Bildschirmschoner mit ständig wechselndem Bildinhalt.
- Schalten Sie das Gerät aus, wenn es nicht mehr benötigt wird.

## **5.3 Kontrolle auf Pixelfehler**

<span id="page-12-1"></span>Bei LCD-Monitoren können Pixelfehler in Form von kleinen hellen oder dunklen Punkten auftreten. Während des Fertigungsprozesses werden alle Monitore auf die zulässige Anzahl defekter Pixel überprüft.

Defekte Pixel können nicht korrigiert werden.

## <span id="page-12-2"></span>**5.4 Schnittstellen**

#### **USB**

Standardmäßig sind am CuratOR Surgical Panel frontseitig zwei USB-Schnittstellen integriert. Diese sind für den Anschluss einer Maus und eines USB-Datenträgers vorgesehen.

#### **Hinweis**

#### **Datenträger**

Verwenden Sie nur vertrauenswürdige Datenträger. Beachten Sie die geltenden Sicherheitsrichtlinien des Hauses.

#### **Schnittstellenerweiterung (Video)**

Es besteht die Option die Front mit weiteren Schnittstellen auszustatten. Die Konfiguration ist projektabhängig mit EIZO abzustimmen.

#### **ACHTUNG**

#### **Anschließen von Geräten**

- Achten Sie beim Anschließen von Geräten darauf, dass beim Einstecken des Steckers die Buchse nicht beschädigt wird.
- Alle am Surgical Panel angeschlossenen Geräte müssen die jeweiligen nationalen Sicherheitsstandards erfüllen.

```
Bedienen
5.5 LUT umschalten
```
# **5.5 LUT umschalten**

<span id="page-13-0"></span>Das Surgical Panel ist standardmäßig mit einer LUT-Umschaltung ausgestattet. Dadurch kann die Darstellung medizinischer Bilder und Videos optimiert werden.

Durch Tasterdruck wird eine der vordefinierten LUT ausgewählt.

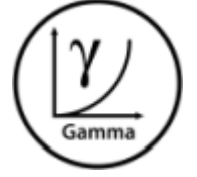

Abb.: Taster zum Umschalten der LUT

# **5.6 Videoquellen umschalten**

<span id="page-13-1"></span>Das Surgical Panel ist standardmäßig mit einer Videoquellen-Umschaltung ausgestattet.

Per Taster können die intern oder an der Front angeschlossenen Videosignale zur Darstellung durchgeschaltet werden.

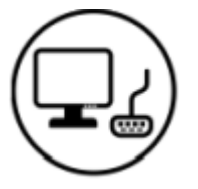

Abb.: Taster zum Umschalten der Videoquellen und das angezeigte Symbol

# **5.7 Videomanagement VMbasic (optional)**

<span id="page-13-2"></span>Der modulare Innenaufbau des Surgical Panel ermöglicht eine projektspezifische Konfiguration. So kann jedes Surgical Panel optional mit der Videomanagement Funktion VMbasic ausgestattet werden.

VMbasic bietet zusätzliche Videomanagement-Funktionen, die über Taster an der Front der Surgical Panel bedient werden können. Mit VMbasic können die Layouts umgeschaltet und die Fenster innerhalb des gewählten Layouts aktiviert werden.

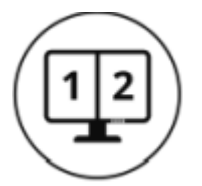

Abb.: Taster zum Umschalten der Layouts

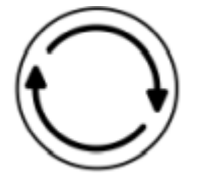

Abb.: Taster zum Umschalten des aktiven Fensters innerhalb des gewählten Layouts

# <span id="page-14-0"></span>**6 Reinigung und Wartung**

# **6.1 Reinigung**

<span id="page-14-1"></span>Die äußere Reinigung der Frontscheibe und des Gehäuses sollte in den OP-Reinigungsplan aufgenommen werden.

#### **ACHTUNG**

#### **Reinigung / Desinfektion**

- Reinigen/Desinfizieren Sie die Oberflächen des Geräts mit einem weichen Tuch und, wenn notwendig, mit einem empfohlenen Reinigungsmittel/Desinfektionsmittel.
- Eine feuchte Reinigung/Desinfektion darf nur durch Abwischen mit einem nebelfeuchten Tuch erfolgen. Dabei ist darauf zu achten, dass weder an den Bedienelementen noch an einer anderen Stelle Feuchtigkeit in das Gerät eindringt.

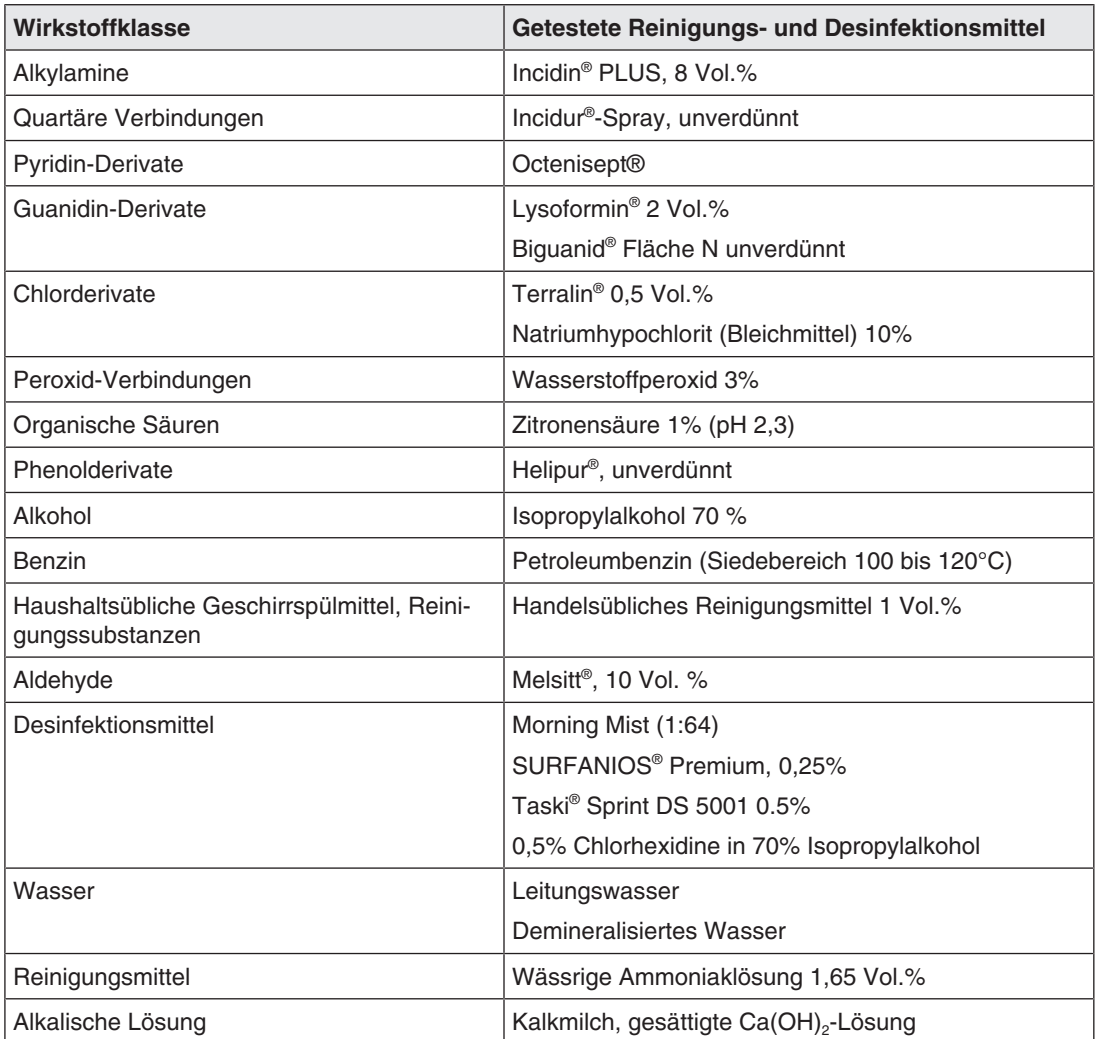

#### **Empfohlene Reinigungs- und Desinfektionsmittel**

#### **Nicht erlaubte Reinigungs- und Desinfektionsmittel**

Folgende Reinigungs- und Desinfektionsmittel können nach längerer Einwirkung den Lack aufhellen:

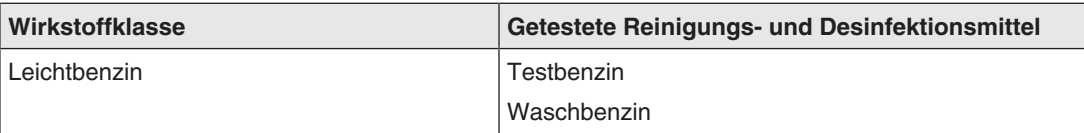

# **6.2 Wartung**

# <span id="page-15-0"></span>**WARNUNG**

#### **Wartungsarbeiten**

- Wartungsarbeiten dürfen ausschließlich durch EIZO oder vom Servicepersonal durchgeführt werden.
- Wartungsarbeiten dürfen nicht während der Gerätenutzung oder der laufenden Behandlung durchgeführt werden.

#### **Hinweis**

- Es ist mindestens eine jährliche Wartung und Durchsicht einschließlich Schutzleiterprüfung durchzuführen.
- Alle vier Wochen muss eine Sichtkontrolle durchgeführt werden, z. B. auf Lackfehler.
- Es besteht die Möglichkeit einen individuellen Service- oder Wartungsvertrag zu vereinbaren. Für nähere Informationen kontaktieren Sie bitte Ihren EIZO Partner. [www.eizo-or.com/de/eizo-gmbh/kontakt/](https://eizo-or.com/de/eizo-gmbh/kontakt/)

# <span id="page-16-0"></span>**7 Technische Daten**

#### **Hinweis**

#### **Technische Daten / Produktinformationen**

- Spezifikationen der CuratOR Surgical Panel wie Daten zum Gehäuse, Panel sowie Abmessungen der Standardausführungen finden Sie auf unserer Webseite.
- Die Produkbroschüre mit weiteren Informationen finden Sie ebenfalls auf unserer Webseite [www.eizo-or.com](http://www.eizo-or.com/de/startseite/).

# **7.1 Spannungsversorgung**

<span id="page-16-1"></span>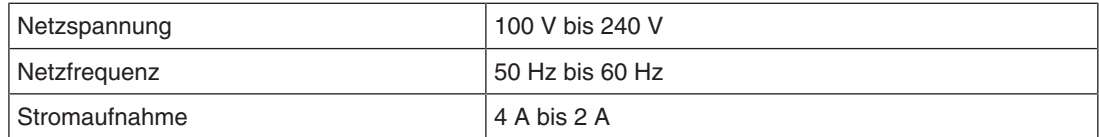

# **7.2 Mechanischer Aufbau**

<span id="page-16-2"></span>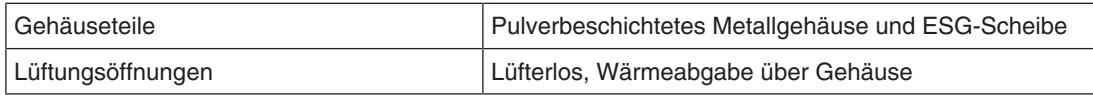

# **7.3 Klimatische Eigenschaften**

<span id="page-16-3"></span>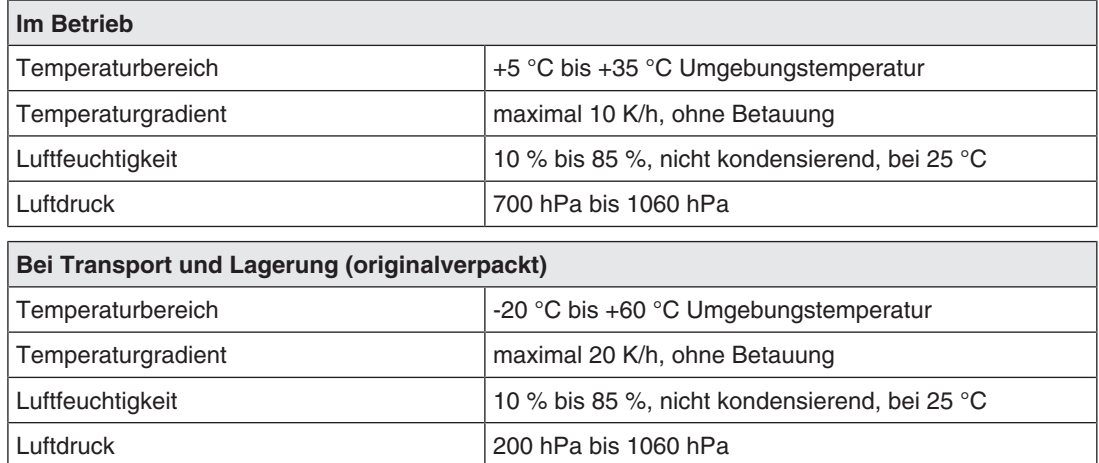

# **7.4 Sicherheitsbestimmungen**

<span id="page-16-4"></span>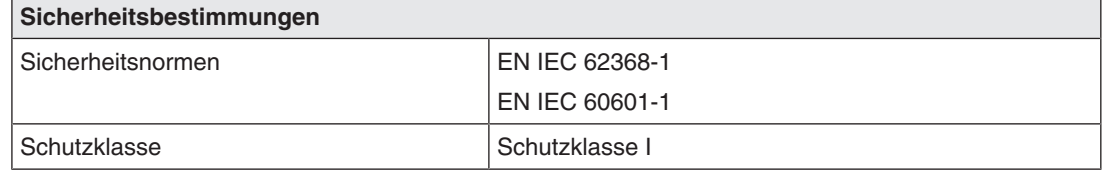

*Anhang*

*8.1 Informationen zur elektromagnetischen Verträglichkeit (EMV)*

# <span id="page-17-0"></span>**8 Anhang**

## **8.1 Informationen zur elektromagnetischen Verträglichkeit (EMV)**

<span id="page-17-1"></span>CuratOR Surgical Panel ist ein digitales Bild- und Videobetrachtungssystem und für den Einsatz im OP oder anderen medizinischen Bereichen vorgesehen.

#### **ACHTUNG**

Für die Nutzung des CuratOR Surgical Panel sind besondere EMV-Vorkehrungen erforderlich. Installation, Montage und Betrieb müssen unter Einhaltung der folgenden Anweisungen erfolgen.

- Positionieren Sie keine tragbaren und mobilen RF-Kommunikationsgeräte in der unmittelbaren Umgebung des CuratOR Surgical Panel. Andernfalls kann die einwandfreie Funktion des Geräts nicht gewährleistet werden.
- Das CuratOR Surgical Panel sollte nicht in unmittelbarer Nähe zu anderen Geräten aufgestellt oder betrieben werden. Wenn Geräte in unmittelbarer Nähe zueinander betrieben werden müssen, muss das Surgical Panel überwacht werden, um einen ordnungsgemäßen Betrieb für die definierte Konfiguration zu gewährleisten.
- Betreiber, die zur Konfiguration eines medizinischen Systems zusätzliche Geräte an den Signaleingang oder -ausgang anschließen, sind dafür verantwortlich, dass geltende nationale Gesetze eingehalten werden.

#### **Elektromagnetische Strahlung**

Das CuratOR Surgical Panel ist für die Verwendung in den unten aufgeführten elektromagnetischen Umgebungen vorgesehen.

Betreiber und Anwender des CuratOR Surgical Panel müssen sicherstellen, dass das Gerät in einer solchen Umgebung verwendet wird.

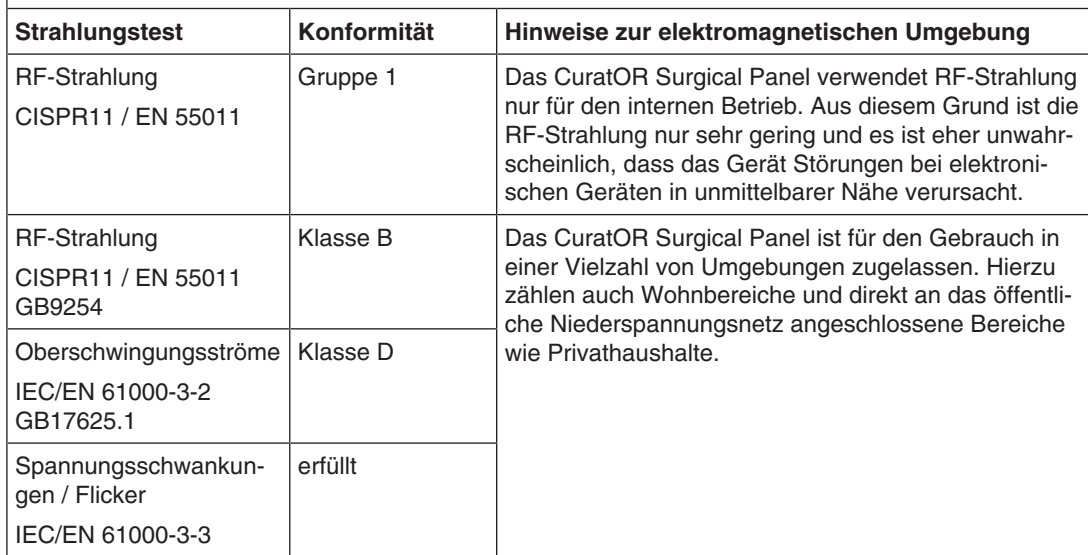

#### **Elektromagnetische Störfestigkeit**

Das CuratOR Surgical Panel wurde mit folgenden Übereinstimmungspegeln gemäß den in IEC/EN 60601-1-2 festgelegten Prüfanforderungen für professionelle Einrichtungen des Gesundheitswesens geprüft.

Betreiber und Anwender des Geräts müssen sicherstellen, dass das Gerät in einer solchen Umgebung verwendet wird.

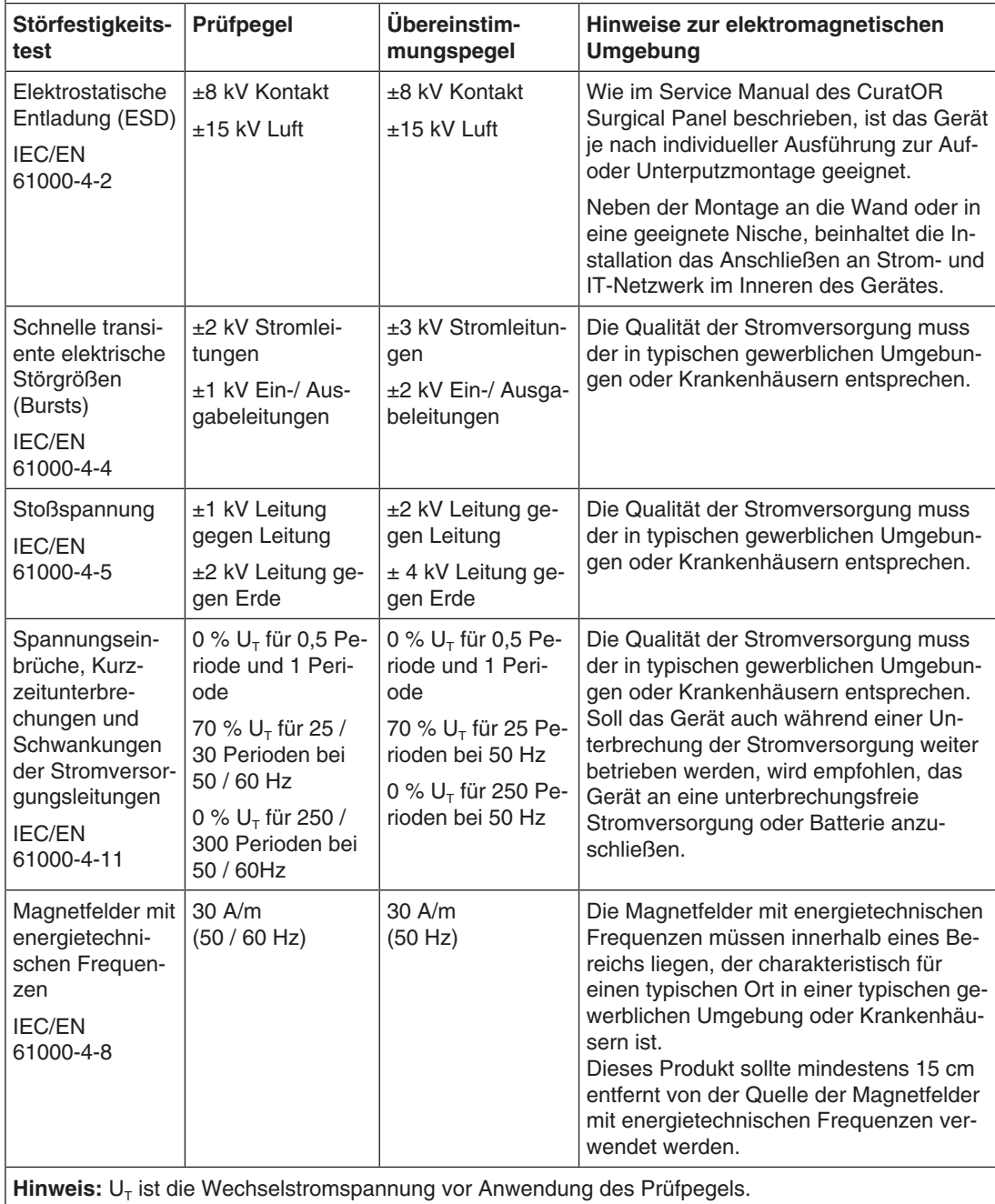

#### *8.1 Informationen zur elektromagnetischen Verträglichkeit (EMV)*

#### **Elektromagnetische Störfestigkeit**

Das CuratOR Surgical Panel wurde mit folgenden Übereinstimmungspegeln gemäß den in IEC/EN 60601-1-2 festgelegten Prüfanforderungen für professionelle Einrichtungen des Gesundheitswesens geprüft.

Betreiber und Anwender des Geräts müssen sicherstellen, dass das Gerät in einer solchen Umgebung verwendet wird.

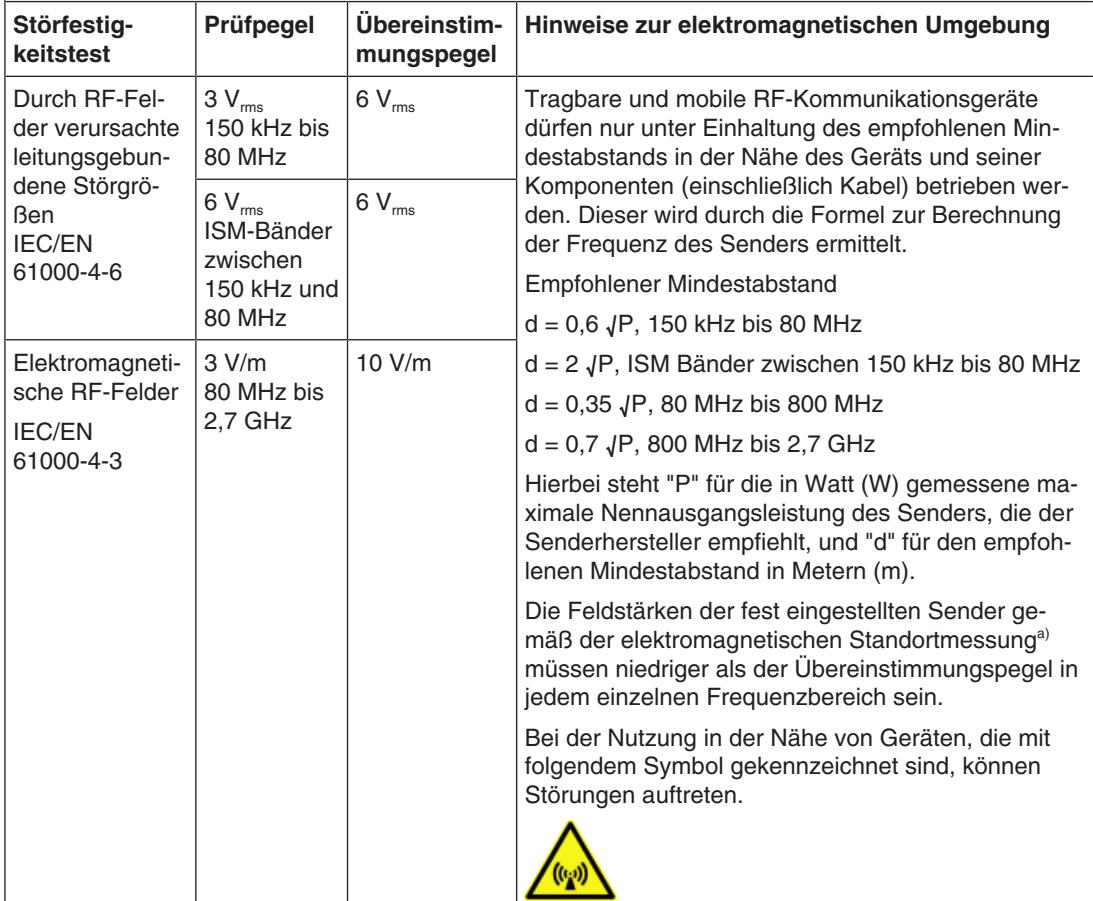

**Hinweis:** Bei 80 MHz und 800 MHz gilt der höhere Frequenzbereich.

**Hinweis:** Leitlinien in Bezug auf leitungsgebundene Störungen durch RF-Felder oder elektromagnetische RF-Felder gelten möglicherweise nicht in allen Situationen. Die Ausbreitung elektromagnetischer Wellen wird durch die Absorption und Reflektion von Strukturen, Objekten und Menschen beeinflusst. .

a) Die Feldstärken fest eingestellter Sender, wie zum Beispiel die Basisstationen für Funktelefone (Mobiltelefone/ schnurlose Telefone), den mobilen Landfunk, Amateurfunk, Radio und Fernsehen können vorab nicht präzise bestimmt werden. Um die elektromagnetische Umgebung anhand fest eingestellter Sender zu bewerten, sollte eine elektromagnetische Standortmessung in Betracht gezogen werden. Falls die gemessene Feldstärke in der Umgebung, in der das Gerät benutzt wird, den geltenden RF-Übereinstimmungspegel überschreitet, muss das Gerät beobachtet werden, um einen ordnungsgemäßen Betrieb gewährleisten zu können. Wenn ein nicht ordnungsgemäßer Betrieb beobachtet wird, sind unter Umständen zusätzliche Maßnahmen erforderlich, wie zum Beispiel die Neuausrichtung oder Neupositionierung des Geräts.

#### **Empfohlener Mindestabstand zwischen tragbaren oder mobilen RF-Kommunikationsgeräten und dem CuratOR Surgical Panel**

Das CuratOR Surgical Panel ist für die Verwendung in einer elektromagnetischen Umgebung vorgesehen, in der Störungen durch elektromagnetische Strahlung kontrolliert werden. Bei anderen tragbaren und mobilen RF-Kommunikationsgeräten (Sender) gilt der unten aufgeführte empfohlene Mindestabstand zwischen tragbaren und mobilen RF-Kommunikationsgeräten (Sender) und dem Gerät, dieser richtet sich nach der maximalen Ausgangsleistung des Kommunikationsgeräts.

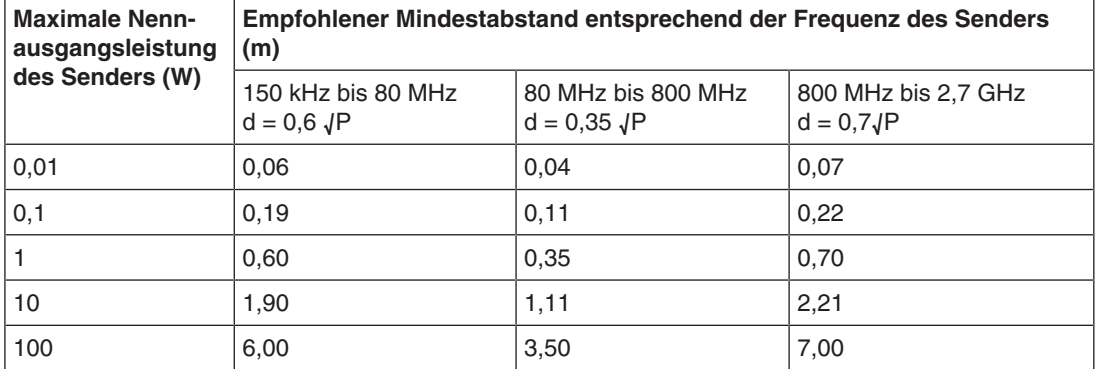

Bei Sendern, deren maximale Nennausgangsleistung nicht oben aufgeführt ist, kann der in Metern (m) gemessene empfohlene Mindestabstand "d" anhand der Formel zur Berechnung der Frequenz des Senders ermittelt werden. "P" steht hierbei für die maximale in Watt (W) gemessene Nennausgangsleistung des Senders, die der Senderhersteller empfiehlt.

**Hinweis:** Bei 80 MHz und 800 MHz gilt der für den höheren Frequenzbereich empfohlene Mindestabstand.

**Hinweis:** Diese Hinweise können möglicherweise nicht in allen Situationen angewendet werden. Die Ausbreitung elektromagnetischer Wellen wird durch die Absorption und Reflektion von Strukturen, Objekten und Menschen beeinflusst.

#### *Anhang*

*8.1 Informationen zur elektromagnetischen Verträglichkeit (EMV)*

#### **Empfohlener Mindestabstand zwischen tragbaren oder mobilen RF-Kommunikationsgeräten und dem CuratOR Surgical Panel**

Das CuratOR Surgical Panel ist für die Verwendung in einer elektromagnetischen Umgebung vorgesehen, in der Störungen durch elektromagnetische Strahlung kontrolliert werden. Der Betreiber oder Anwender des Geräts kann zur Verhinderung elektromagnetischer Störungen beitragen, indem ein Mindestabstand zwischen tragbaren und mobilen RF-Kommunikationsgeräten (Sender) und dem Gerät eingehalten wird.

Die Störfestigkeit gegenüber nahen Feldern der folgenden RF-Drahtloskommunikationsgeräte wurde bestätigt:

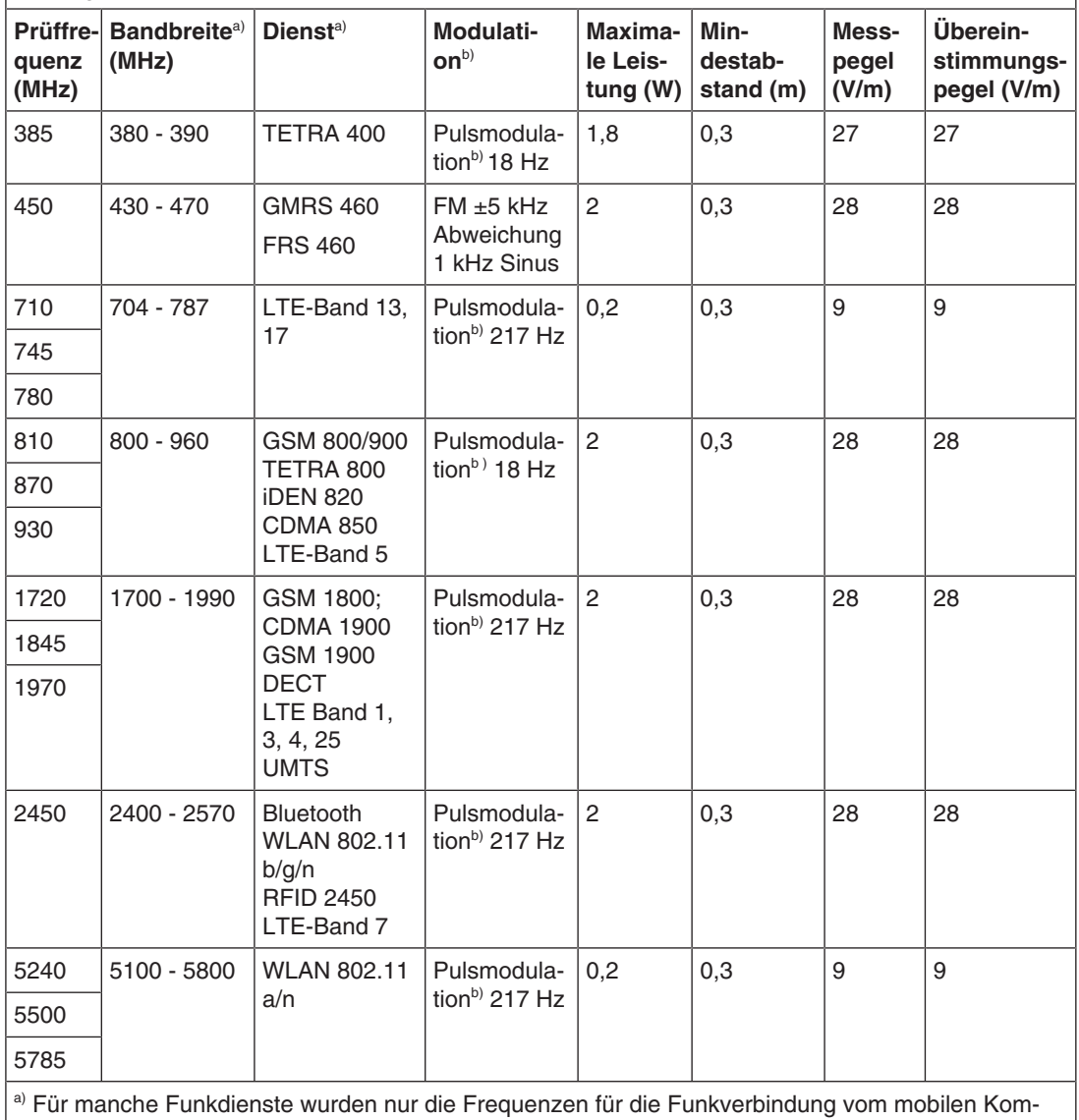

munikationsgerät zur Basisstation (en: uplink) in die Tabelle aufgenommen. b) Der Träger wird mit einem Rechtecksignal mit 50% Tastverhältnis moduliert.

<span id="page-22-0"></span>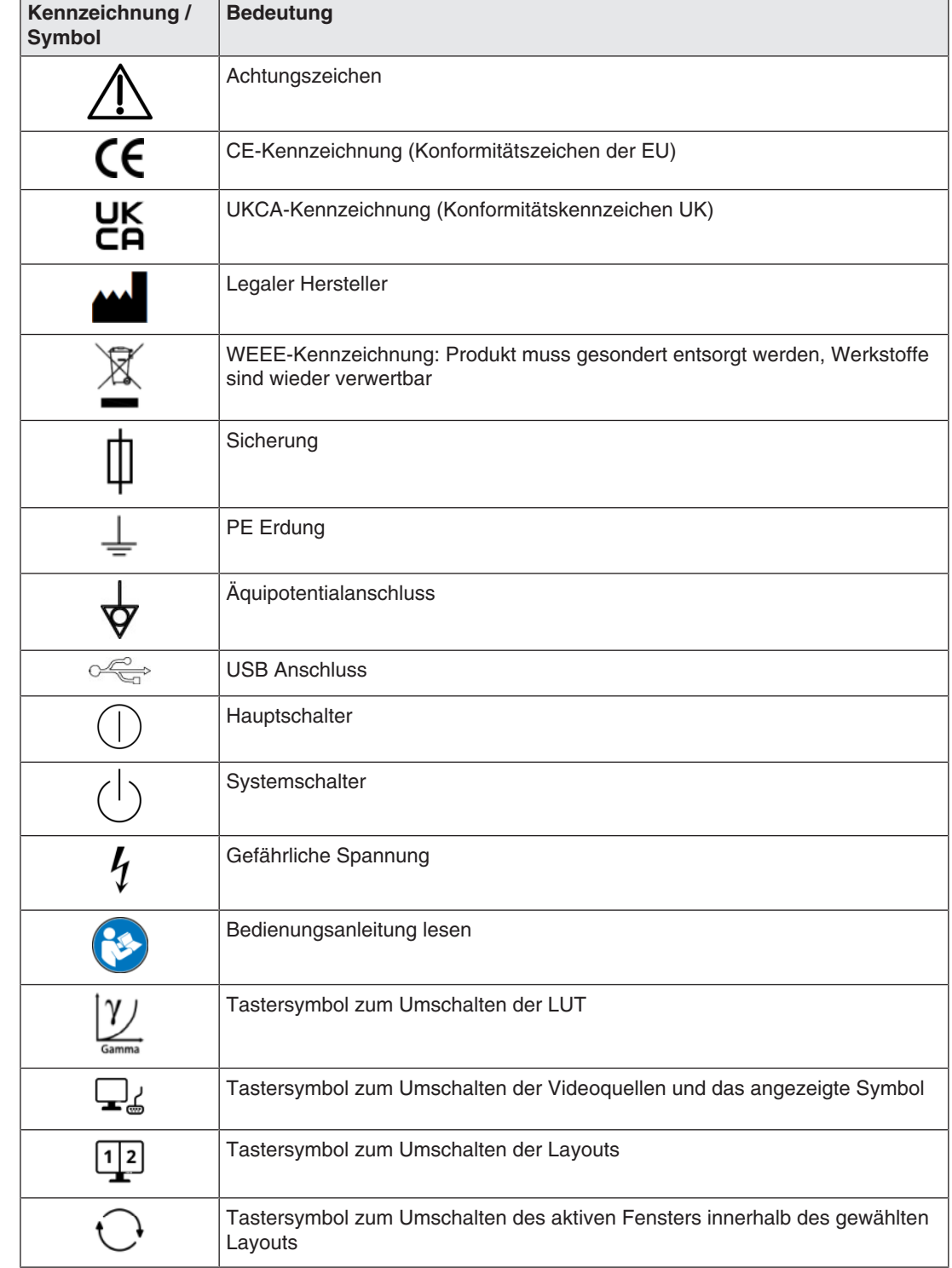

# **8.2 Kennzeichnungen und Symbole**

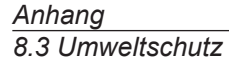

## **8.3 Umweltschutz**

<span id="page-23-0"></span>Bei der Entsorgung des Produkts müssen die landesspezifischen Anforderungen und Gesetze eingehalten werden.

## **8.4 Weitere Geräte**

<span id="page-23-1"></span>Die an die Videoeingänge und USB-Schnittstellen des CuratOR Surgical Panel angeschlossenen Geräte müssen den relevanten nationalen Sicherheitsstandards entsprechen. Für die sichere Kombination und Verwendung mit anderen Geräten ist allein der Betreiber verantwortlich.

Weiteres Zubehör ist nur in Absprache mit der EIZO GmbH zu installieren.

## <span id="page-23-2"></span>**8.5 Kontakt**

#### **Unterstützung bei der Installation und bei technischen Fragen**

[www.eizo-or.com](http://www.eizo-or.com/de/startseite/)

## **8.6 Marken**

<span id="page-24-0"></span>Die Begriffe HDMI und HDMI High-Definition Multimedia Interface sowie das HDMI-Logo sind Marken oder eingetragene Marken von HDMI Licensing, LLC in den Vereinigten Staaten und weiteren Ländern.

Das DisplayPort Compliance Logo und VESA sind eingetragene Marken der Video Electronics Standards Association.

Das SuperSpeed USB Trident Logo  $S^{\longrightarrow}$  ist eine eingetragene Marke des USB Implementers Forum, Inc.

Die USB Power Delivery Trident Logos **SS<sup>S</sup>TI [**<sub>IM</sub> sind Marken des USB Implementers Forum, Inc.

USB Type-C, USB-C sind eingetragene Marken von USB Implementers Forum, Inc.

DICOM ist die eingetragene Marke der National Electrical Manufacturers Association für die Veröffentlichung von Standards im Bereich der digitalen Kommunikation von medizinischen Informationen.

Kensington und Microsaver sind eingetragene Marken der ACCO Brands Corporation.

Thunderbolt ist eine Marke der Intel Corporation in den Vereinigten Staaten und/oder weiteren Ländern.

Microsoft und Windows sind eingetragene Marken der Microsoft Corporation in den Vereinigten Staaten von Amerika und anderen Ländern.

Adobe ist eine eingetragene Marke von Adobe Inc. in den Vereinigten Staaten und weiteren Ländern.

Apple, macOS, Mac OS, OS X, macOS Sierra, Macintosh und ColorSync sind eingetragene Marken von Apple Inc.

ENERGY STAR ist eine eingetragene Marke der United States Environmental Protection Agency in den USA und weiteren Ländern.

EIZO, das EIZO Logo, ColorEdge, CuratOR, DuraVision, FlexScan, FORIS, RadiCS, Radi-Force, RadiNET, Raptor und ScreenManager sind eingetragene Marken der EIZO Corporation in Japan und weiteren Ländern.

ColorEdge Tablet Controller, ColorNavigator, EcoView NET, EIZO EasyPIX, EIZO Monitor Configurator, EIZO ScreenSlicer, G-Ignition, i・Sound, Quick Color Match, RadiLight, Re/ Vue, SafeGuard, Screen Administrator, Screen InStyle, ScreenCleaner, SwitchLink und Uni-Color Pro sind Marken der EIZO Corporation.

Alle anderen Firmennamen, Produktnamen und Logos sind Marken oder eingetragene Marken der entsprechenden Markeninhaber.

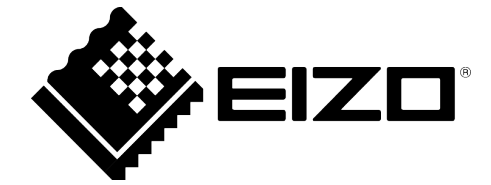

EIZO GmbH Carl-Benz-Straße 3 76761 Rülzheim Deutschland

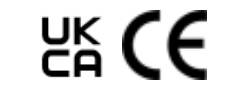

Gebrauchsanweisung, 11/2022 CuratOR Surgical Panel 1086062-001

Copyright © 2022 EIZO GmbH. Alle Rechte vorbehalten.